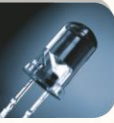

# **COMUNICACIÓN CON MARCADORES NUMÉRICOS MP ELECTRONICS**

**Manual Técnico**

*Revisión del Documento 2.0*

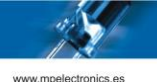

# **ÍNDICE GENERAL**

1. DESCRIPCIÓN

#### 2. PROTOCOLO DTP

- 2.1. Protocolo DTP.
- 2.2. Órdenes relevantes para la comunicación con Marcadores Numéricos.
- 2.3. Opciones de Visualización.
- 2.4. Ejemplo.

Anexo 1. Configuración por defecto de los Marcadores Numéricos.

Anexo 2. Códigos de Error Protocolo DTP

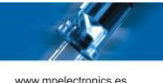

## **1. DESCRIPCIÓN**

Con los Marcadores Numéricos (en adelante MNUM) de MP Electronics, se puede interactuar de varias formas, según el modelo del que se trate. En este documento, se detalla la comunicación con el Protocolo DTP a través de comunicación por puerto Serie, USB o ETHERNET (TCP/IP).

El Protocolo DTP, es el Protocolo Nativo de los dispositivos de MP Electronics. Dicho Protocolo dispone de multitud de Órdenes y opciones, dado que su uso se extiende más allá de los MNUM. En éste documento solo nos referiremos a las Órdenes y opciones necesarias para interactuar con dichos dispositivos. Para más información del Protocolo DTP de MP Electronics, consultar el documento específico del Protocolo.

Éste documento es válido para **Versiones de Firmware de MNUM 4.7 y superiores**.

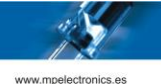

## **2. PROTOCOLO DTP**

#### **2.1. Protocolo DTP.**

#### **2.1.1. Descripción del Protocolo.**

El Protocolo DTP es el Protocolo Nativo de los dispositivos de MP Electronics.

El protocolo de transmisión comprende un byte de sincronismo, la longitud del paquete, el nº de dispositivo, la orden que se pretende dar al dispositivo, los datos (si procede) y el checksum. Cada paquete se lanza vía USB, RS232/RS485 o ETHERNET, y si se recibe correctamente, el dispositivo devuelve una contestación. El paquete sólo debe reenviarse si se han producido errores en la transmisión (retornados por el dispositivo) o bien no se ha recibido el ACK.

La conectividad entre el Display (Esclavo) y el dispositivo que realice la función de Maestro, puede ser por varios puertos de comunicación, tal y como se ilustra en la siguiente tabla.

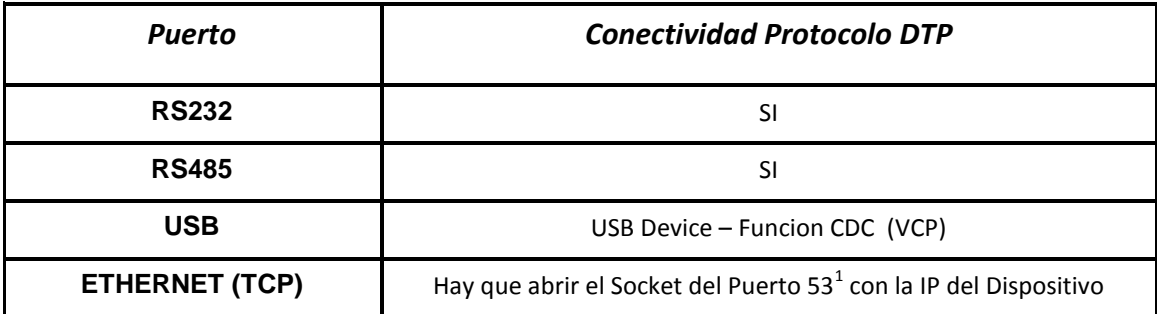

*Tabla 1: Opciones de conectividad para el DTP*

 $\overline{\phantom{a}}$ 

 $1$  El puerto TCP puede modificarse en la configuración del dispositivo

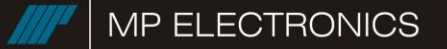

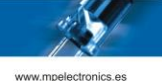

#### **2.1.2. Estructura del Protocolo.**

Cada paquete de DTP está formado por 3 bloques fundamentales.

- Header o Cabecera
- Datos (opcionalmente)
- Checksum

En la siguiente figura se puede apreciar de una forma gráfica su composición.

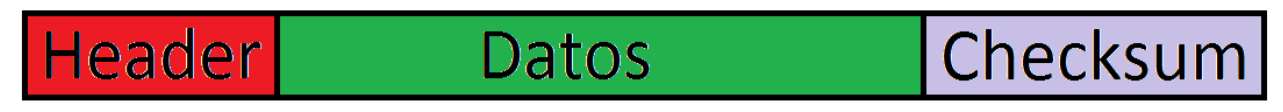

*Figura 1: Composición del DTP*

#### **2.1.3. Campos de los paquetes.**

La siguiente tabla muestra los campos de los paquetes del protocolo DTP a transmitir.

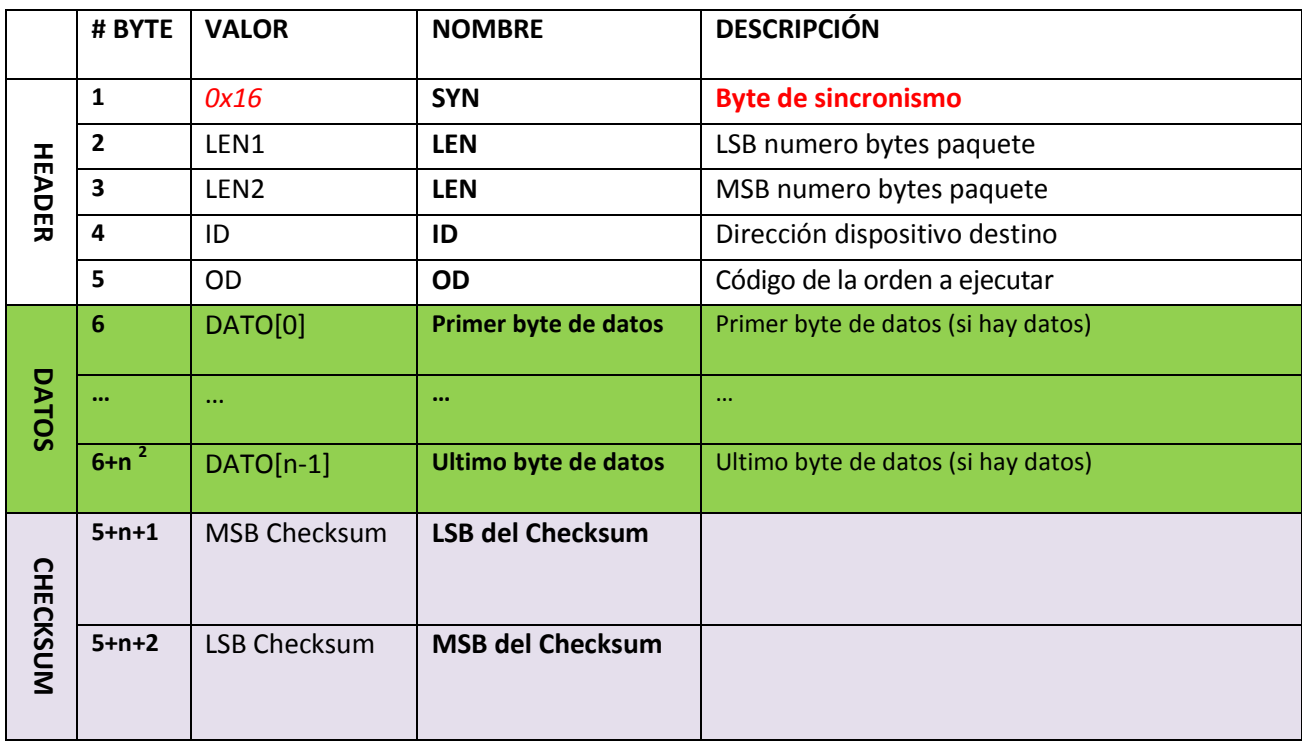

*Tabla 2: Estructura del Protocolo DTP*

 2 Donde n = número de bytes de datos. En caso de n=0, el LSB del Checksum quedará en el #BYTE 6 y el MSB del Checksum quedará en el #BYTE 7

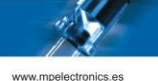

- **LEN:** Indica el número de bytes del paquete (todos los bytes entre SYN y CHECKSUM, éstos inclusive).
- **ID:** Indica el número de identificación del dispositivo.
- **OD:** Orden (1 Byte). Indica el código de la orden a ejecutar

El campo DATOS debe colocarse solo en determinados tipos de paquete. Los otros campos son obligatorios y se colocan en todos los tipos de paquete.

**2.1.4. Checksum.**

Al final del paquete, se tiene que enviar el **Checksum** para verificar que no ha habido errores durante la transmisión. El **Checksum** es la suma de todos los bytes del paquete menos los dos de checksum, enviando primero el byte de menor peso (LSB).

Si este **Checksum** no corresponde, el destinatario descartara el paquete, y el origen, al terminar el tiempo de espera para el ACK, volverá a enviar el mismo paquete.

**2.1.5. Respuesta del dispositivo.**

La respuesta general del dispositivo consiste en 2 bytes:

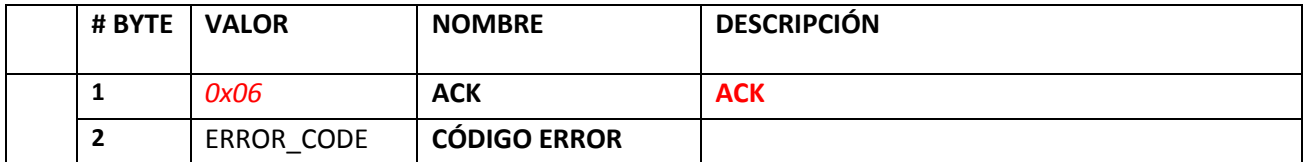

*Tabla 3: Respuesta del dispositivo en el Protocolo DTP*

Si la orden ha llegado correctamente, se recibirá ésta confirmación. En ella hay un código de validación fijo (ACK) y un código de error del dispositivo. Éste normalmente será 0 (lo que significa que la operación se ha realizado correctamente), pero puede darse el caso que se envíe una orden ilegal en determinado momento. El valor de los distintos códigos de error se muestra en el Anexo 2.

La orden CHECKSUM *(0x07)* devuelve el byte bajo del último Checksum recibido correctamente en el lugar del código de error.

La orden GET BAT LEVEL *(0x96)* devuelve un byte<sup>3</sup> que indica el nivel de la batería del dispositivo en el lugar del código de error.

 $\overline{\phantom{a}}$ 

<sup>&</sup>lt;sup>3</sup> Ver descripción de la orden GET BAT LEVEL

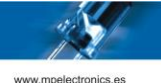

**2.2. Órdenes relevantes para la comunicación con Marcadores Numéricos.**

Para la comunicación con los MNUM, se utilizan varias órdenes.

Veamos las órdenes disponibles:

2.2.1. Inicializar Memoria No Volátil del Dispositivo.

**ORDEN:** RESET NVM (*0x01*)

**Datos:** *SIN DATOS*

**Respuesta:** ACK.

Se reinicializa el dispositivo Se borra el contenido de la memoria no volátil y. Al volver a arrancar se mostrara en cada línea del marcador los datos por defecto, que corresponden con el valor de los Contadores Numéricos.

#### 2.2.2. Inicializar Dispositivo.

**ORDEN:** RESTART (*0x02*)

**Datos:** *SIN DATOS*

**Respuesta:** ACK.

Se reinicializa el dispositivo sin borrar los datos guardados en memoria no volátil.

#### 2.2.3. Detener la ejecución del programa en curso.

**ORDEN:** STOP (*0x03*)

**Datos:** *SIN DATOS*

**Respuesta:** ACK.

Con ésta orden se detendrá el programa en ejecución y se mostrara en cada línea del marcador los datos por defecto, que corresponden con el valor de los Contadores Numéricos.

2.2.4. Checksum.

**ORDEN:** CHECKSUM (*0x07*)

**Datos:** *SIN DATOS*

**Respuesta:** ACK + byte bajo del último Checksum recibido correctamente.

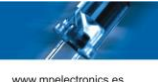

#### 2.2.5. Ejecución inmediata de un programa.

#### **ORDEN:** FASTEXEC (*0x27*)

**Datos:** *Programa para ser ejecutado por el Display (Máximo 250 Bytes)*

#### **Respuesta:** ACK.

Ésta orden es la más usada para interactuar con el display. Éste paquete debe contener en su interior un programa constituido por los códigos de efecto y textos que queremos mostrar al público.

Las distintas opciones de visualización se detallan en el siguiente apartado.

#### 2.2.6. Test de Pixeles.

**ORDEN:** TEST PIXELS (*0x3C*)

**Datos:** *SIN DATOS*

**Respuesta:** ACK.

Este paquete inicia un test de barras y columnas automático en el display. El test permanece hasta que se le envíe un paquete STOP o se reinicie el display.

#### 2.2.7. Nivel de Batería del Dispositivo.

#### **ORDEN:** GET BAT LEVEL (*0x96*)

**Datos:** *SIN DATOS*

#### **Respuesta:** ACK + CÓDIGO.

Significado del CÓDIGO:

- 0x25: Batería baja o descargada.
- 0x30: Batería correcta.
- Cualquier otro valor: Orden no soportada por el dispositivo.

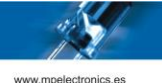

#### **2.3. Opciones de Visualización.**

Para mandar programas al Marcador para visualizarlos, usaremos el paquete FASTEXEC. Esta orden permite en la zona (datos) del paquete de comunicaciones ubicar un script o programa que la pantalla ejecutará. Cuando se ejecuta un programa en el display, éste va decodificando cada código constituido por 2 bytes (1 byte Pretoken y 1 byte Token), seguido de un texto o un número. Cuando es interpretado un código, el público puede observar cambios en la información del display.

Cada programa puede contener muchos códigos que se ejecutan secuencialmente, y pueden ser de 4 tipos diferentes: DATO (parámetros de ejecución), MODO (los modos de aparición de los textos en el display) TIEMPO (datos variables de tiempo y temperatura que se pueden añadir a los textos) y EFECTO (alteran el contenido de los datos ya mostrados en el display con un MODO).

Se aconseja que se coloquen los códigos DATO, MODO, TIEMPO y EFECTO, por este orden.

Los programas terminan con un byte NULL (0x00).

En el caso de los MNUM solo habrá códigos de DATO.

Los códigos de carácter van del 0 al 255 y se corresponden con la codificación **Windows-1252**  (Extensión de **ISO-8859-1**) aunque en el caso de los MNUM solo son válidos los que corresponden con dígitos decimales (0x30 a 0x39), el punto (0x2E) y el espacio en blanco (0x20).

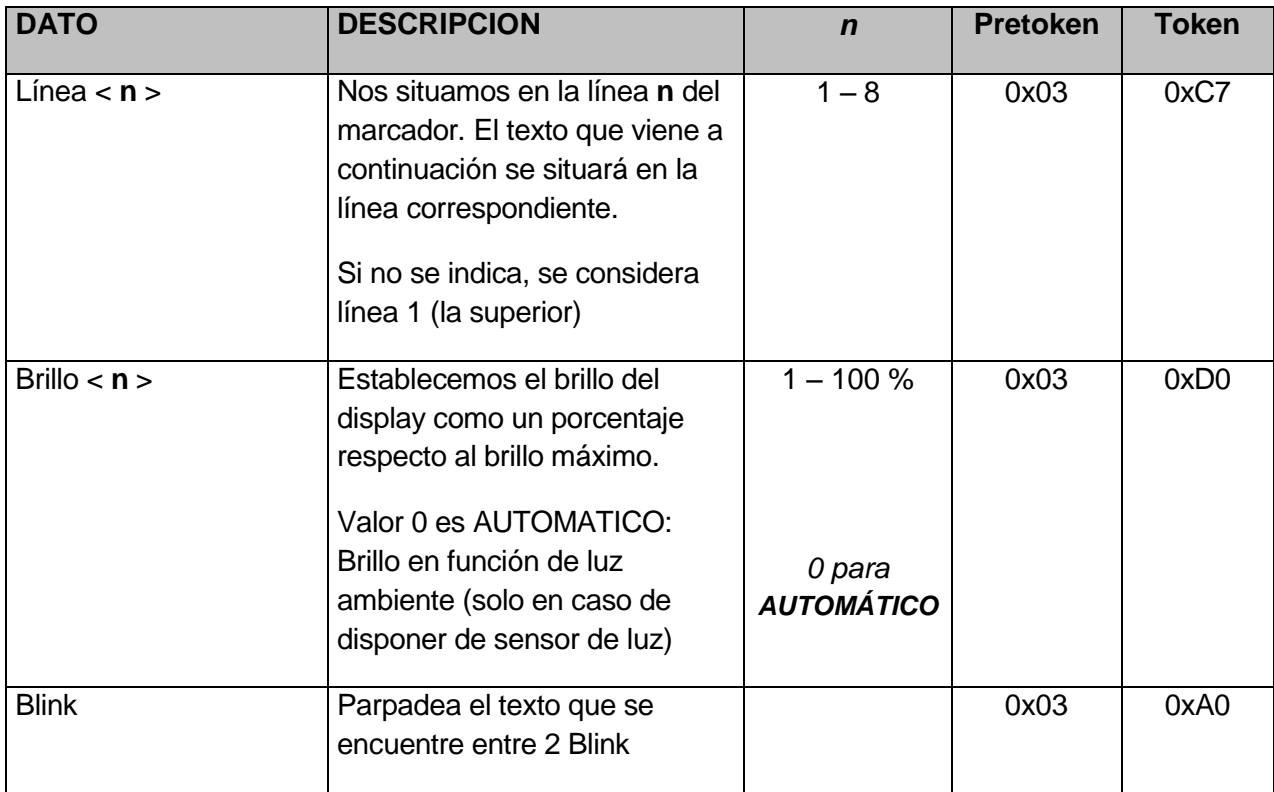

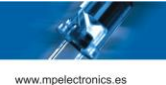

#### **2.4. Ejemplos.**

A continuación se muestra como sería la Trama del Protocolo DTP enviada para determinados casos. Si no se indica lo contrario, todos los ejemplos se realizan en dispositivos con ID 1.

Ejemplo 1: Representar el valor **1.387** en la línea 1.

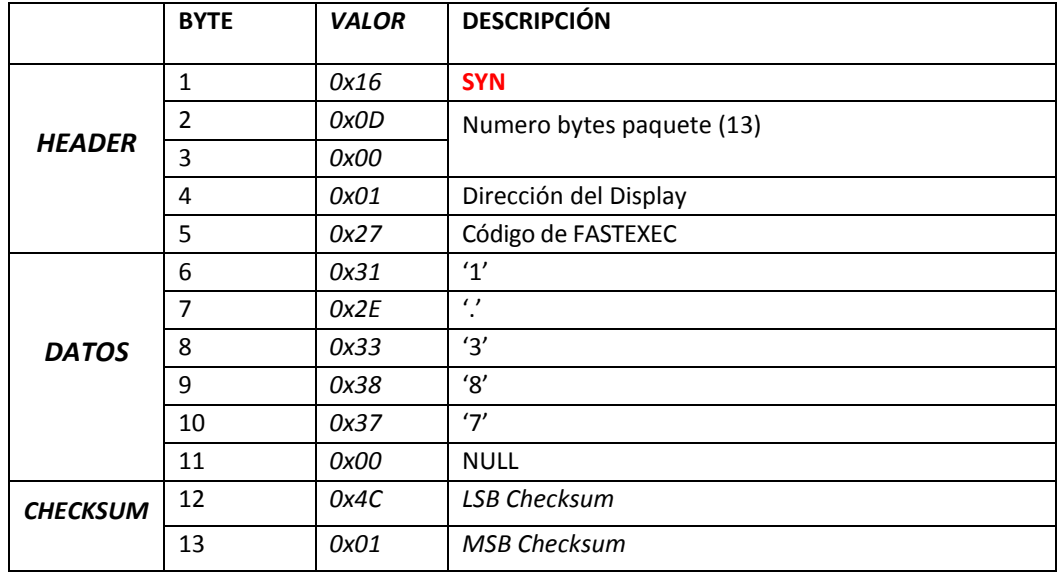

*Ejemplo 1*

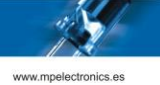

 Ejemplo 2: Representar el valor **1.387** en la línea 1, el valor **85.42** en la línea 2 y establecer el brillo del marcador al 35 %.

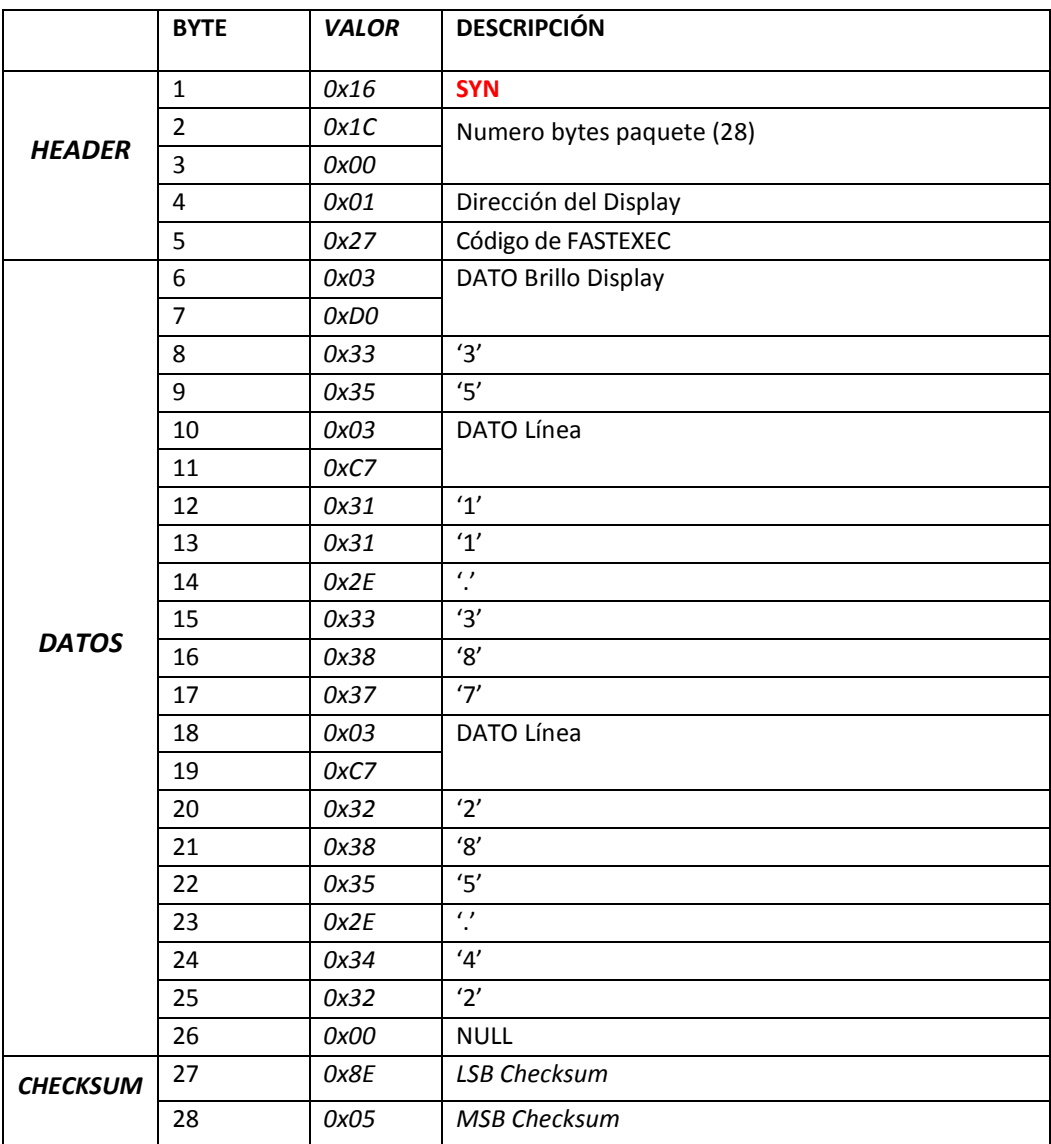

*Ejemplo 2*

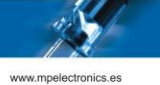

 Ejemplo 3: Representar el valor **1.387** en la línea 1, el valor **85.42** en la línea 2, establecer el brillo del marcador al 35%, y que en la línea 1 solo parpadee el dígito "**3**".

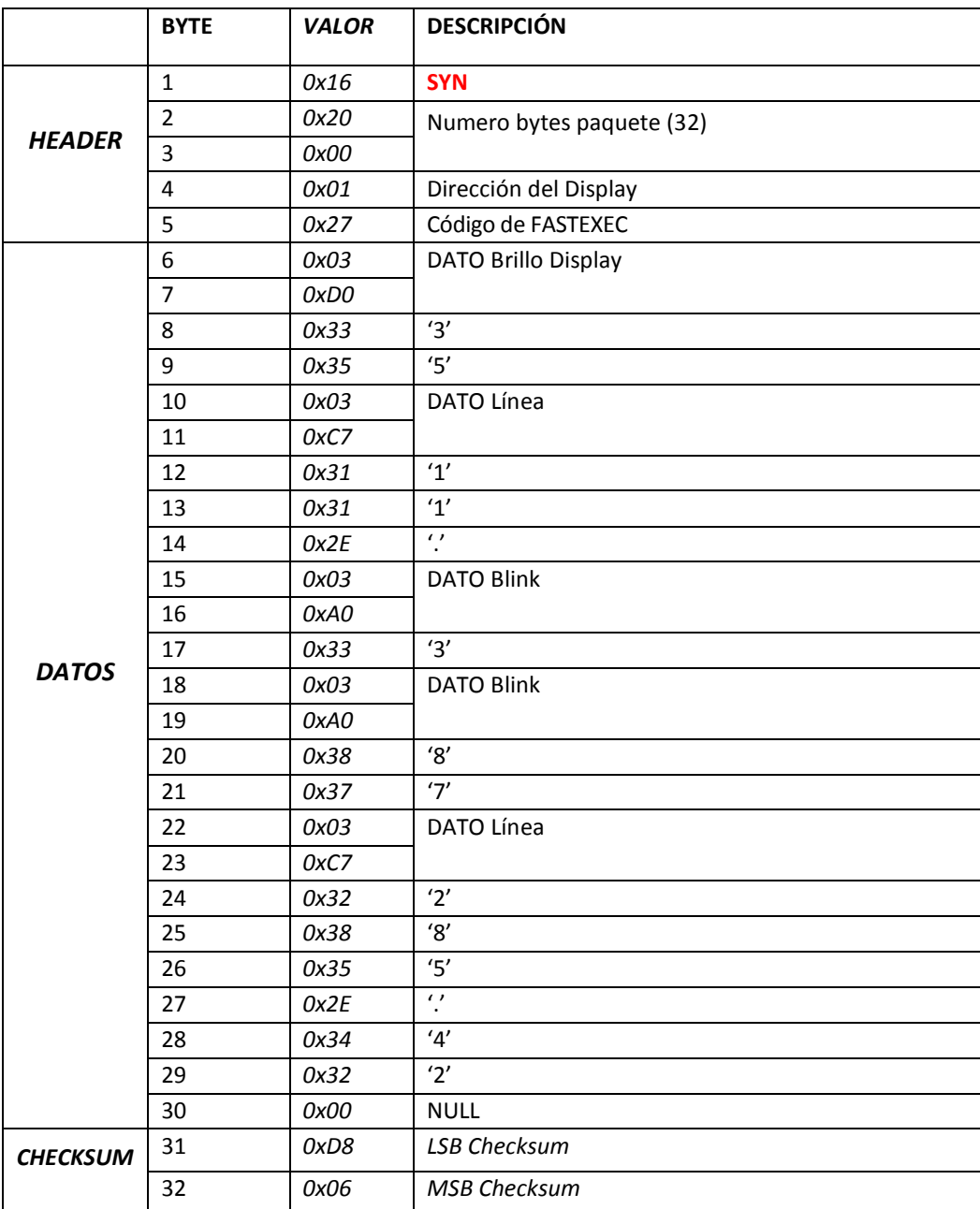

*Ejemplo 3*

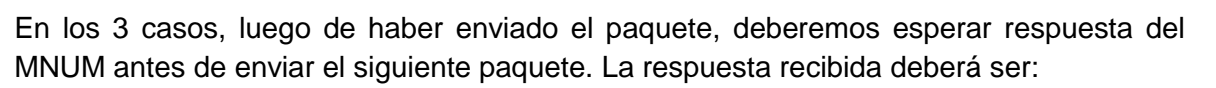

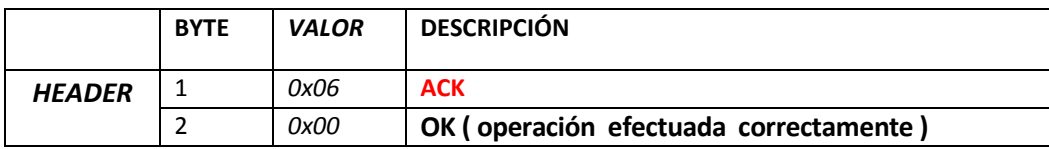

*Ejemplos: Respuesta del MNUM*

www.mpelectronics.es

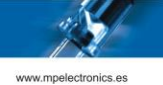

# **Anexo 1. Configuración por defecto de los Marcadores Numéricos**

Los MNUM de MP Electronics, en los parámetros que hacen referencia a las comunicaciones, tienen al salir de fábrica la siguiente configuración.

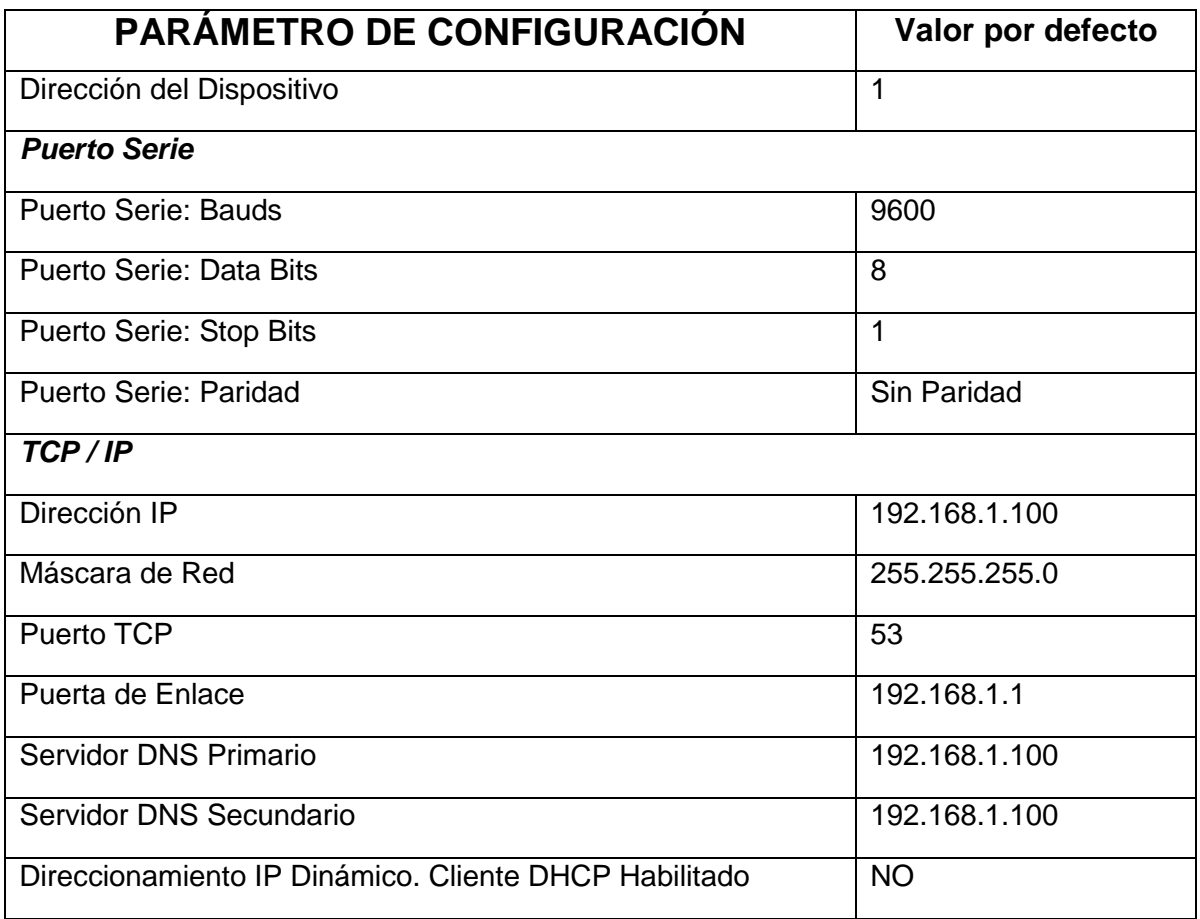

*Tabla 4: Configuración por defecto de los MNUM de MP Electronics* 

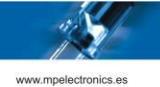

# **Anexo 2. Códigos de error Protocolo DTP**

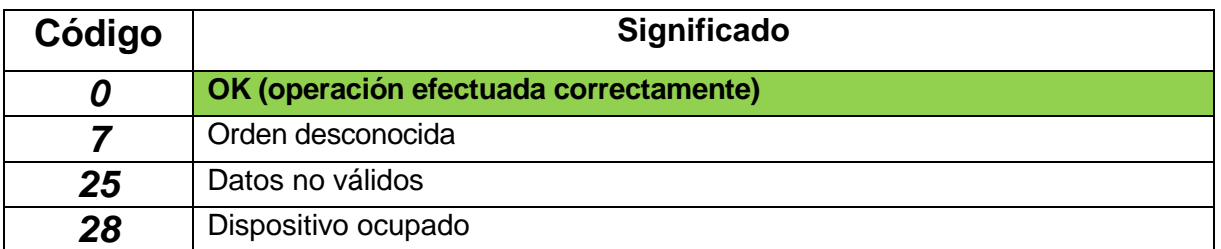

*Tabla 5: Códigos de Error* 

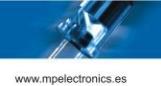

## **REVISIONES**

Revisión 1.0 – Documento inicial

Revisión 2.0 – Protocolo DTP. Script DTPM. Válido para Versiones de Firmware 4.7 y superior.